## Paging

## 1. Configure the send party.

You can regard the line keys, memory keys as the Paging key. As the below picture.

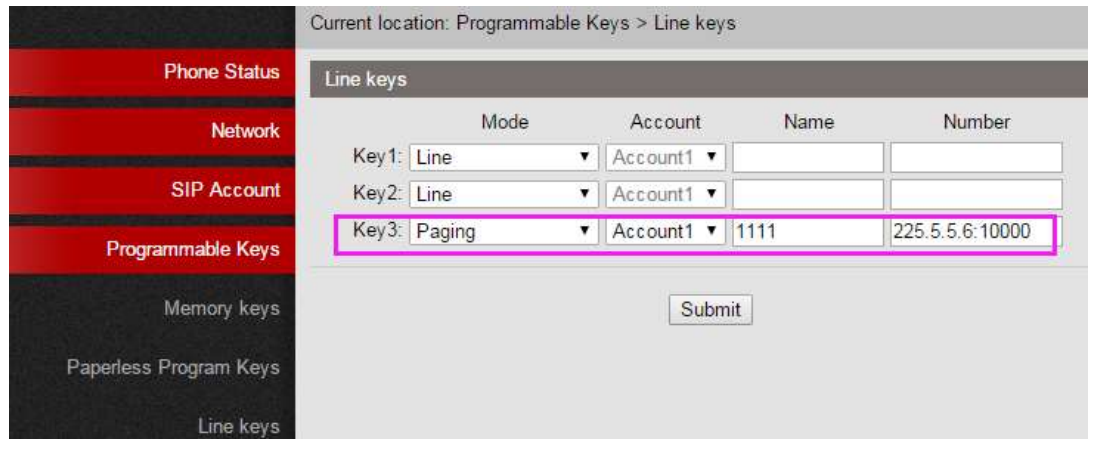

- 2. Configure the receive party.
	- 2.1 Normal IP Phone

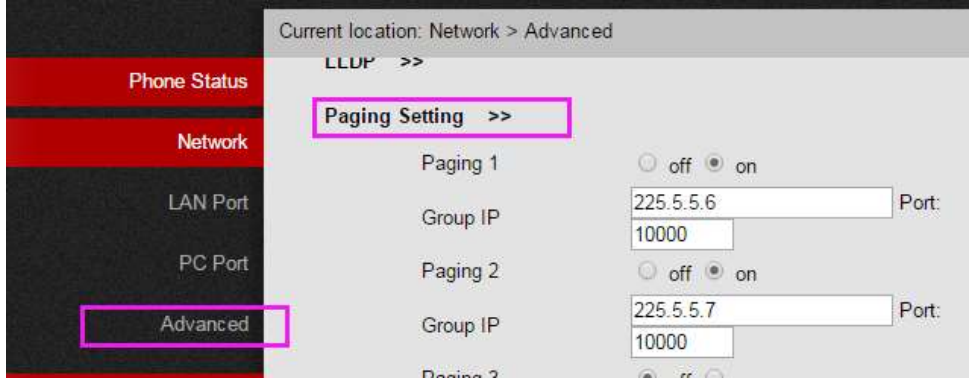

2.2 The IP Speaker Phone(PS760)

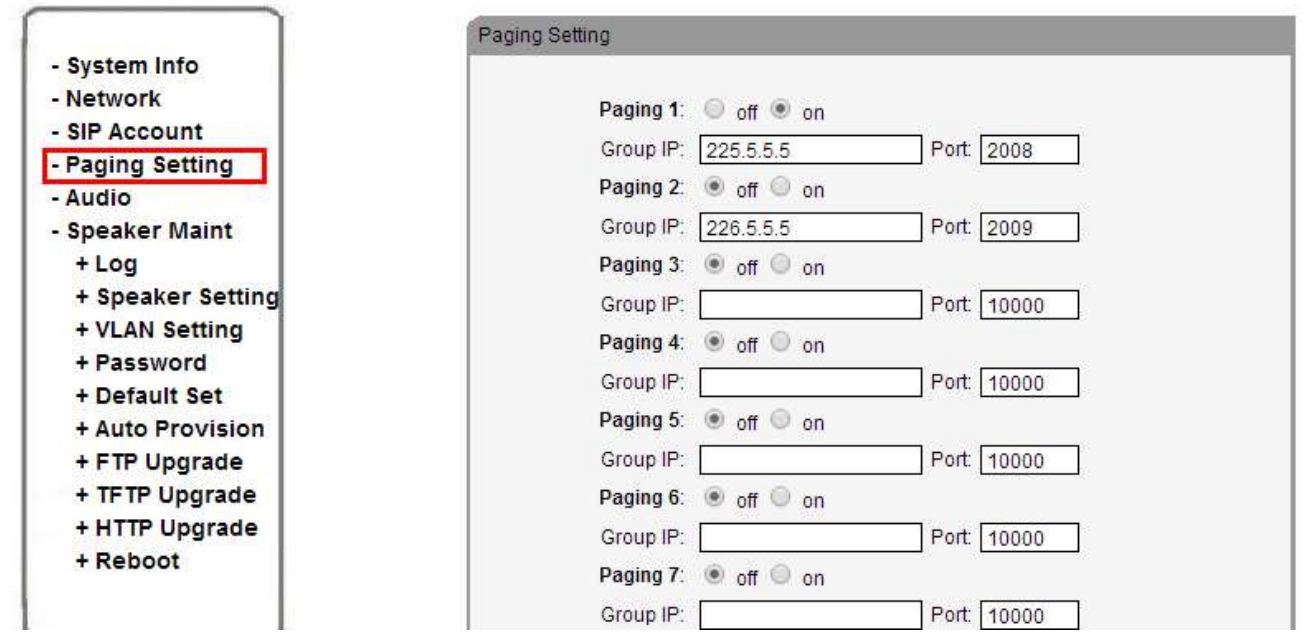

3. Just press the paging key in the send party phone to broad-cast the voice.